## **Natty 11.04**

<https://wiki.ubuntu.com/NattyReleaseSchedule>

## **Installation**

Die **Medibuntu Repos** einbinden:

```
sudo wget --output-document=/etc/apt/sources.list.d/medibuntu.list
http://www.medibuntu.org/sources.list.d/$(lsb_release -cs).list && sudo apt-
get --quiet update && sudo apt-get --yes --quiet --allow-unauthenticated
install medibuntu-keyring && sudo apt-get --quiet update
```
Weitere Hinweise auf den Seiten von Medibuntu: <http://medibuntu.org/repository.php>

Dann in der Datei /etc/apt/sources.list die **Partner Repos** freischalten.

So lange Natty noch Beta ist installiert man nicht gleich die ganz dicke Packung, sondern beschränkt sich etwas:

sudo apt-get install ubuntu-restricted-extras mozilla-plugin-vlc vlc gimp agave gobby shutter nautilus-open-terminal ffmpeg soundkonverter kipiplugins lame oggconvert sun-java6-jre sun-java6-plugin build-essential xinetd network-manager-openvpn vlc smbfs compizconfig-settings-manager gmountiso freemind freemind-doc freemind-plugins-svg freemind-browser libgoo-canvas-perl gcolor2 adobereader-deu dia kompozer kdenlive digikam avidemux mjpegtools gedit-plugins audacity gftp mencoder mplayer mplayer-doc alien gparted mc wine grsync dolphin k3b ubuntustudio-sounds ubuntustudiovideo kubuntu-restricted-extras seahorse-plugins planner adobeair libreoffice-presenter-console libreoffice-presentation-minimizer libreoffice-pdfimport libreoffice-filter-binfilter inkscape scribus

## **Umgang mit Unity**

Die - bei aktivierten Desktopeffekten - neue Oberfläche Unity wird auf der Basis von Gnome entwickelt und verwendet die folgenden Tastaturkürzel bzw. Mausbewegungen:

<http://askubuntu.com/questions/28086/unity-keyboard-mouse-shortcuts>

From: <https://www.kvfg.net/wiki/>- **KvFG Wiki**

Permanent link: **[https://www.kvfg.net/wiki/doku.php?id=projektdoku:installation:11\\_04](https://www.kvfg.net/wiki/doku.php?id=projektdoku:installation:11_04)**

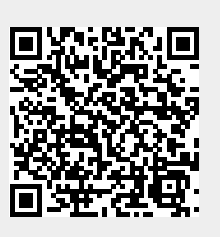

Last update: **2020/08/27 11:05**